# **JVC**

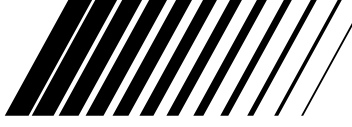

#### **DIGITAL AUDIO PLAYER Digitální audiopřehrávač Cyfrowy odtwarzacz dźwęku Digitális hanglejátszó ЦИФРОВОГО АУДИОПЛЕЕР**

## **XA-HD500S**

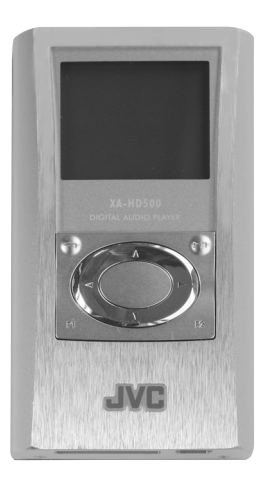

**Česky**

**Polski**

**Magyar**

**Pycckий**

LVT1445-008A

**IEVI** 

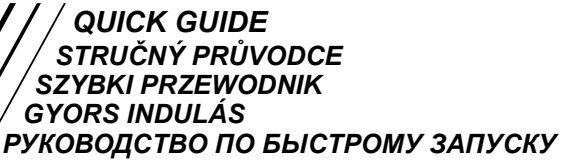

Děkujeme Vám za zakoupení výrobku JVC. Než začnete zařízení používat, přečtěte si pečlivě následující provozní instrukce, které vám umožní maximálně využívat veškeré jeho schopnosti. Pokud budete mít další dotazy, obrat'te se na prodejce JVC.

#### **Výstraha, upozornění a jiné**

#### **UPOZORNĚNí**

Aby se zabránilo poranění elektrickym proudem, požáru atd.:

- Nesnímejte šrouby, kryty či skříňku.
- Nevystavujte toto zařízení dešti nebo vlhkosti.

Dziękujemy za zakup produktu firmy JVC. Przed rozpoczęciem korzystania z modułu odtwarzacza, należy uważnie przeczytać instrukcję obsługi, aby być pewnym, że jego możliwości są w pełni wykorzystywane. W przypadku jakichkolwiek pytań należy zwrócić się do sprzedawcy produktów JVC.

#### **Ostrzeżenia, uwagi i inne**

#### **OSTRZEŻENIE**

Aby zmniejszyć niebezpieczeńľstwo porażenia prądem elektrycznym, pożaru, itp.:

- Nie zdejmuj wkrętów, osłon ani obudowy.
- Nie narażaj niniejszego urządzenia na działanie deszczu lub wilgoci.

Köszönjük, hogy JVC terméket vásárolt. Mielőtt használatba venné ezt a készüléket, kérjük, olvassa el figyelmesen ezt a kezelési útmutatót, hogy a lehető legjobb eredményt kapja. Ha bármilyen kérdése van, forduljon a JVC kereskedőhöz.

#### **Figyelmeztetések, biztonsági óvintézkedések és egyéb tudnivalók**

#### **ÓVINTÉZKEDÉS**

A tűzveszély és az áramütés elkerülése érdekében:

- Ne távolítsa el a készülék csavarjait, fedeleit, és a készülékházat.
- Ne tegye ki a készüléket es. vagy nedvesség hatásának.

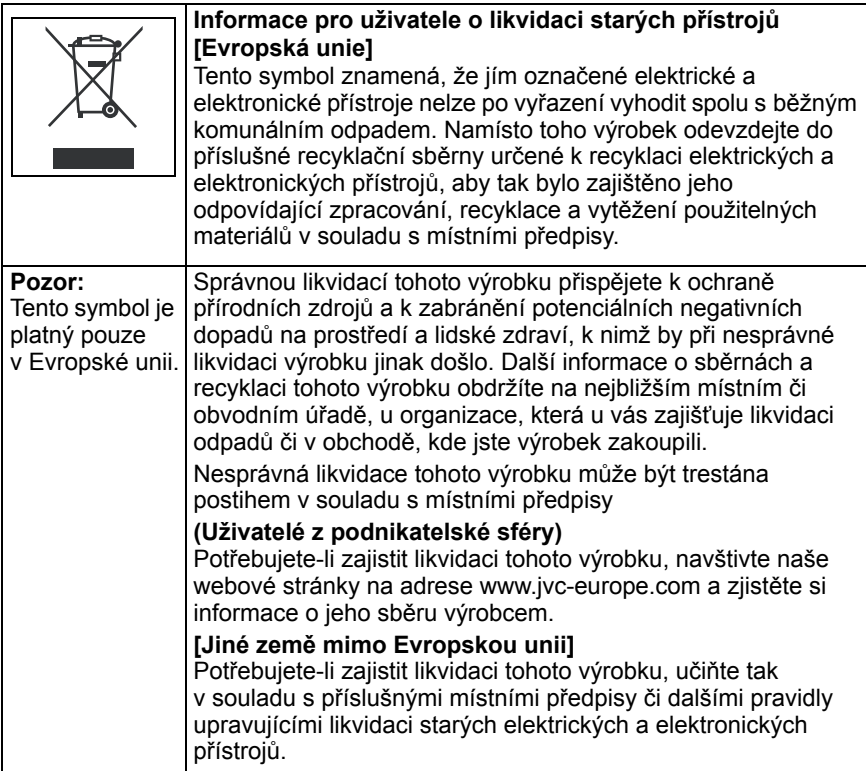

## **DŮLEŽITÁ POZNÁMKA**

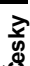

#### **1. Pro Vaši bezpečnost Obecné**

- *•* Zařízení XA-HD500 nerozebírejte ani neupravujte.
- *•* Zabraňte tomu, aby vnitřní díly zařízení XA-HD500 přišly do styku s hořlavými látkami, vodou nebo kovovým předměty.

#### **Zdroj energie**

- *•* Nepoužívejte jiný než dodávaný adaptér. Jinak by mohlo vzniknout nebezpečí požáru.
- *•* Nesahejte na adaptér mokrýma rukama.

#### **Bezpečnost provozu**

- *•* Zařízení XA-HD500 nikdy nepoužívejte během řízení auta, motorky či jízdního kola. V mnoha zemích je takové jednání nezákonné. Navíc byste mohli zapříčinit dopravní nehodu.
- *•* V potenciálně nebezpečných situacích byste měli bezpečnosti provozu věnovat zvýšenou pozornost a zařízení XA-HD500 nepoužívat.
- *•* Nezvyšujte hlasitost tak, abyste neslyšeli okolní zvuky.

#### **Pohodlný poslech a zdraví**

*•* Používáte-li sluchátka, neposlouchejte hudbu příliš nahlas.

- *•* Delší a intenzivní poslech hlasité hudby by mohl vést k poškození sluchu.
- *•* Pokud Vám začne v uších pískat, snižte hlasitost a přestaňte zařízení XA-HD500 používat.

#### **2. Zařízení XA-HD500 nepoužívejte**

- na místech vystavených přílišné vlhkosti nebo prachu.
- na místech s příliš vysokou (přes 35°C) nebo naopak nízkou (pod 5°C) teplotou.

#### **3. Zařízení XA-HD500 NENECHÁVEJTE**

- na přímém slunci.
- poblíž zdroje tepla.

#### **4. Vyvarujte se následujících případů a úkonů**

- *•* NENECHTE zařízení XA-HD500 navlhnout. Pokud se tak stane, zařízení XA-HD500 nepoužívejte, aby nedošlo k jeho poškození či úrazu elektrickým proudem.
- *•* Se zařízením XA-HD500 prudce netřeste ani jej NEUPUSŤTE na zem.
- *•* K zařízení XA-HD500 NEPŘIPOJUJTE jiný než dodávaný kabel USB.
- *•* NEODPOJUJTE kabel USB při přenášení souborů.

Tento stručný průvodce podává pouze nejzákladnější informace o tom jak zařízení XA-HD500 používat. Chcete-li se dozvědět více, pročtěte si návod k použití obsažený na dodávaném CD-ROMu.

#### **Obsah**

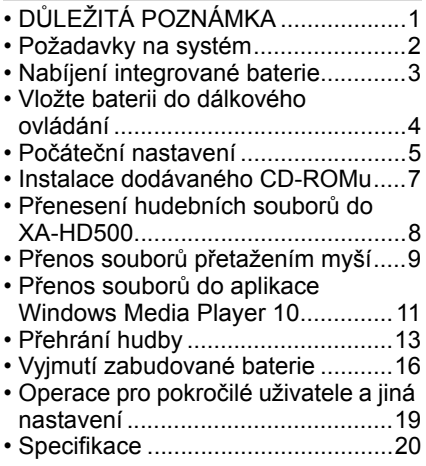

#### **Požadavky na systém**

## *•* **Operační systém:**

Microsoft® Windows® XP (Home Edition / Professional)

*•* **CPU**

Intel® Pentium® II 233 MHz nebo vyšší

- *•* **RAM** 64 MB nebo více
- *•* **Kapacita pevného disku** 100 MB nebo více
- *•* **Mechanika** Jednotka CD-ROM
- *•* **Port** Port USB2.0/1.1
- *•* **Kódová přípona souboru MP3:** <.MP3>, <.mp3> **WMA/WMA-DRM10:**<.WMA>,<.wma>

#### *•* **Prohlížeč**

Internet Explorer 6.0 nebo vyšší (nutný k prohlížení návodu k použití nainstalovaného z dodávaného CD-ROMu).

#### *POZNÁMKY:*

- *Některá PC nemusejí pracovat správně, i když vyhovují požadavkům výše.*
- *XA-HD500 nemůže být použit s PC sestaveným uživatelem ani s PC používajícím 64bitový OS.*

## **Česky**

## **Nabíjení integrované baterie**

Baterie není rozebíratelná. Pokud je potřeba ji opravit, obraťte se na autorizovaného prodejce nebo servisní středisko JVC.

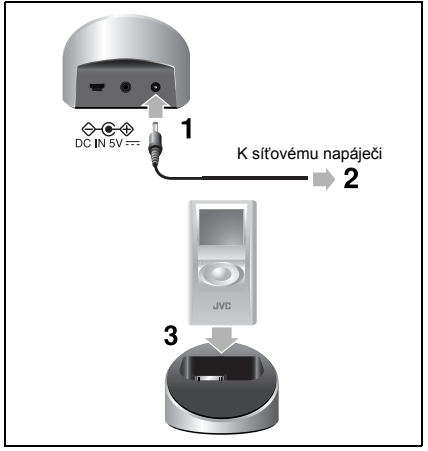

- **1 Připojte dodaný síťový adaptér ke kolébce.**
- **2 Připojte jej k síťové zásuvce.**
- **3 Vložte XA-HD500 do kolébky.**
	- *•*Zkontrolujte pevné zapojení konektorů.
	- *•*Baterie se začne dobíjet.

**Nabíjení baterie při vypnutém zařízení:** Jestliže je baterie zcela vybitá, ukazatel se na začátku nabíjení po určitou dobu nezobrazuje (přibl. 1 minuta).

#### *POZNÁMKY:*

- *Úplné nabití vybité baterie trvá přibližně 3,5 hodiny. Dopa dobíjení závisí na zbytkovém náboji baterie a na momentálním provozním stavu zařízení XA-HD500.*
- *Vestavěnou baterii je po určitém čase třeba vyměnit. Jestliže se baterie vybíjí příliš rychle po plném nabití, doporučujeme vyměnit baterii. Při výměně baterie se obraťte na svého prodejce nebo na servisní středisko JVC.*
- *Jestliže připojujete zařízení XA-HD500 k PC prostřednictvím USB kabelu, můžete také nabíjet baterii (mimo dobu, kdy je PC v pohotovostním režimu). Doporučujeme však, abyste k nabíjení baterie používali kolébku a síťový adaptér.*

## **Vložte baterii do dálkového ovládání**

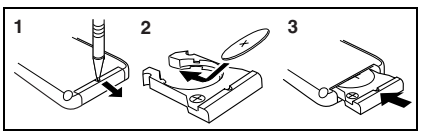

- **1 Vytáhněte schránku na baterii.**
- **2 Vložte baterii do schránky tak, aby znak + směřoval nahoru.**
- **3 Vraťte schránku baterie na místo.**

#### **VAROVÁNÍ týkající se baterie**

- *Baterii ukládejte mimo dosah dětí. Pokud by dítě spolklo baterii, poraďte se okamžitě s lékařem.*
- *Baterii znovu nenabíjejte, nezkratujte, nerozebírejte, nezahřívejte nebo nevhazujte do ohně. Baterie by se mohla přehřát, explodovat nebo vznítit.*
- *Neukládejte baterii společně s jinými kovovými díly. Baterie by se mohla přehřát, explodovat nebo se vznítit.*
- *Při likvidaci nebo ukládání zabalte baterii tak, aby byla izolována od jiných vodivých předmětů. V opačném případě by se mohla přehřát, explodovat nebo vznítit.*

**Česky** *• Nerýpejte do baterie pinzetou ani jinými podobnými nástroji. Baterie by se mohla přehřát, explodovat nebo vznítit.*

#### **Při použití dálkového ovladače**

*•* Vložte XA-HD500 do kolébky a zajistěte napájení napájecím konektorem; v opačném případě dálkový ovladač nelze použít.

**Při použití stereofonních sluchátek** Stereofonní sluchátka se dodávají se třemi velikostmi ušních nástavců (včetně instalovaných). Můžete zvolit velikost, která vašim usím nejlépe vyhovuje. Při nasazování sluchátek zajistěte jejich pevné zaklesnutí.

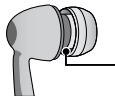

Ověřte pevnost montáže obou ušních nástavců.

Vzhledem k tomu, že dodaná sluchátka jsou vzduchotěsná, mohou způsobit problémy s poslechem zvuku přehrávaného s nízkou hlasitostí, zvýšení hlasitosti však může ztížit poslech zvuků z vašeho okolí. Nezvyšuje proto nadměrně hlasitost, zvláště ve venkovním prostředí.

## **Počáteční nastavení**

## **Zapnutí přehrávače**

**1 Stiskněte a přidržte .** Rozsvítí se displej.

#### **Nastavení jazykové mutace a kalendářního a časového údaje**

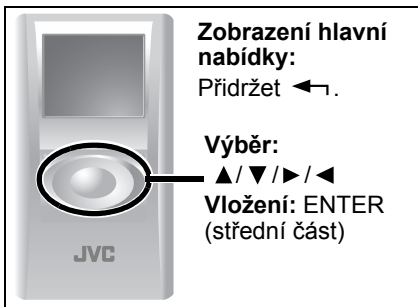

### **Výběr jazyka nabídek**

**1 Stiskem kurzorových tlačítek ( / / / ) vyberte (zvýrazněte) "Settings" (nastavení) a poté stiskněte tlačítko ENTER.**

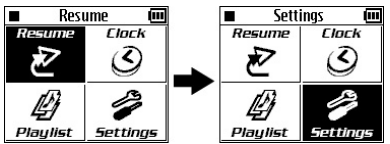

- *•*Hlavní nabídka obsahuje 8 položek. Pokud se "Settings" (nastavení) nezobrazí, stiskněte kurzorové tlačítko (►).
- **2 Stiskem kurzorových tlačítek ( / ) vyberte (zvýrazněte) "Menu Language" (nastavení jazykové mutace) a poté stiskněte ENTER.**

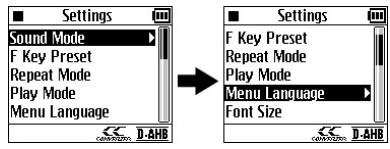

- **3 Stiskem kurzorových tlačítek ( / ) vyberte (zvýrazněte) požadovaný jazyk a poté stiskněte ENTER.**
	- Příklad Jak vybrat "Français" (Francouzština).

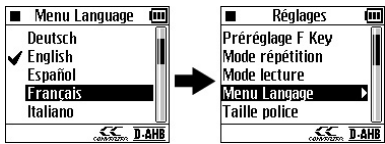

Nabídka Nastavit se automaticky obnoví v jazyce nabídek, který jste vybrali.

## **Česky**

#### **Nastavení data a času**

**1 Stiskem kurzorových tlačítek ( / ) vyberte (zvýrazněte) "Nastavení hodin" a stiskněte tlačítko ENTER.**

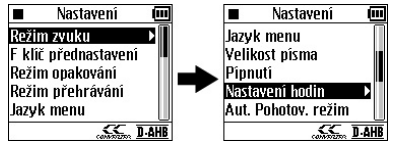

**2 Stiskem kurzorových tlačítek ( / ) vyberte (zvýrazněte) "Datum a čas" a stiskněte tlačítko ENTER.**

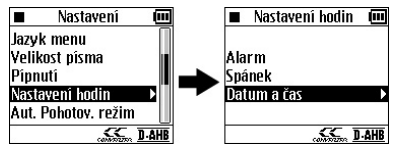

**3 Stiskem kurzorových tlačítek ( / ) vyberte (zvýrazněte) "Nastavení data a času" a stiskněte tlačítko ENTER.**

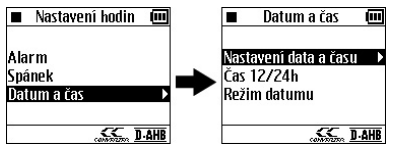

**4 Stisknutím kurzorových tlačítek (A/**▼) nastavte hodnoty a pomocí (▶/◀) se posunujte mezi **zobrazenými položkami.**

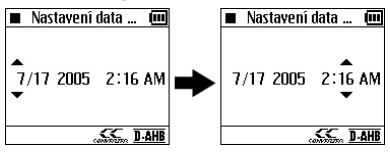

- *•*"AM" a "PM" se přepíná automaticky.
- *•*Při nastavování data a času nezapomeňte stisknout ENTER po zadání minut. Interní hodiny začínají počítat čas od nulté sekundy nastaveného času.

Můžete vybrat 12-hodinový/24 hodinový systém a způsob zobrazení data (MM/DD/RR, DD/MM/RR nebo RR/MM/DD). Podrobnosti naleznete v návodu k použití.

**Česky**

#### **Aby bylo možné používat za řízení XA-HD500 musíte na sv ůj po číta č nainstalovat Windows Media Player 10.**

*•* Budete-li používat jinou aplikaci nebo jinou verzi programu Windows Media Player, nebude možné za řízení XA-HD500 ovládat správn ě a podle b ěžných postup ů .

Z p řiloženého média CD-ROM m ůžete na sv ůj osobní po číta č instalovat následující položky.

- *•* **Návod k použití**
- *•* **Windows Media Player 10**
- *•* **XA-HD500 Aktualizační nástroj**: Toto je nástroj pro údržbu XA-HD500.

Než za čnete s instalací, ukon čete všechny programy.

Po vložení CD-ROMu do PC se instala ční program automaticky spustí.

**1 Vyberte jazyk.**

Návod k použití, Windows Media Player 10 a XA-HD500 Aktualiza ční nástroj se instalují ve zvolené jazykové mutaci.

*•*Jestliže není Návod k použití dodán ve vybraném jazyce, nainstaluje se jeho anglická verze.

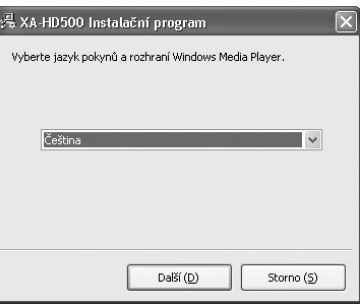

- **2 Potvr ďte místo instalace Návod k použití.**
	- *•*Je-li to nutné, změňte výchozí umíst ění.
- **3 Při instalaci Windows Media Player 10 a nástroje XA-HD500 Aktualizační nástroj postupujte podle pokynů na obrazovce.**
	- *•*Je-li přehrávač Windows Media Player 10 již instalován, zobrazí se výstražné hlášení. Chcete-li instalovat pouze návod k použití a XA-HD500 Aktualizační nástroj bez instalace přehrávače Windows Media Player 10, klepněte na <**Ne**>.

#### **Otevření návod k použití**

Po dokončení instalace vyberte <**Start**> - <**Programy**> (nebo <**Všechny programy**>) - <**JVC**> - <**XA-HD500**> - <**manual**>, poté klepněte na <**manual**>.

#### **Přenesení hudebních souborů do XA-HD500**

#### *POZNÁMKY:*

- *Podrobné informace o používání přehrávače Windows Media Player viz "Nápověda programu Windows Media Player".*
- *Nelze použít jiné verze aplikace Windows Media Player než Windows Media Player 10.*
- *Doporučujeme, abyste ke každé stopě připojili v aplikaci Windows Media Player příslušný název žánru, alba a jméno interpreta. Po přenesení souborů do XA-HD500 již není možné tyto názvy připojit nebo upravit. Označovací data Skladba/Umělec/ Album/Ž ánr mohou být přenášena až po stodvacátýšestý znak.*
- *K zajištění správné funkce přístroje XA-HD500 použijte k připojení periferií port USB na počítači (bez přídavného rozbočovače).*
- *K připojení použijte přiložený kabel USB. Jestliže se připojujete k PC pomocí USB rozbočovače nebo USB prodlužovacího kabelu, nemusí XA-HD500 vždy pracovat správně.*
- *Během připájení k osobnímu počítači kabelem USB nelze přístroj XA-HD500 obsluhovat.*
- *Když připojíte XA-HD500 k PC, je zrušeno obnovení přehrávání. Při dalším spuštění začne přehrávání od první stopy ze všech uložených.*

#### **Česky Přenos souborů přetažením myší**

**1 Připojte XA-HD500 k osobnímu počítači (přímo nebo skrze kolébku).**

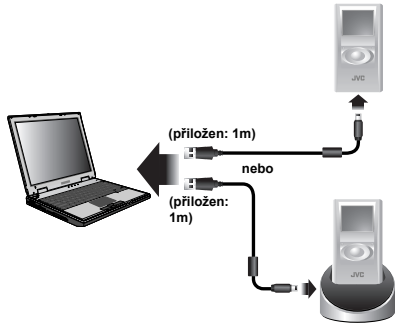

XA-HD500 se automaticky zapne a displej zobrazí následující údaje.

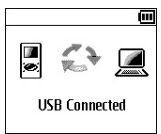

*•*Po dokončení přenosu se šipky na obrazovce přestanou pohybovat.

*•*Neodpojujte kabel USB, pokud se šipky na obrazovce pohybují. Na obrazovce PC se objeví následující okno.

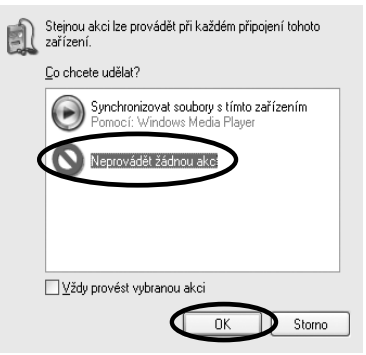

- **2 Proveďte výše popsanou volbu a poté klepněte na <OK>.**
- **3 Klepněte na <Start> na panelu úloh, poté zvolte <Tento počítač> - <XA-HD500> - <Média> a poté poklepejte na <Média>.**
	- *•*Pokud se položka <**Tento počítač**> nezobrazí v nabídce Start, poklepejte na ikonu <**Tento počítač**> (na ploše) - <**XA-HD500**> - <**Média**>.

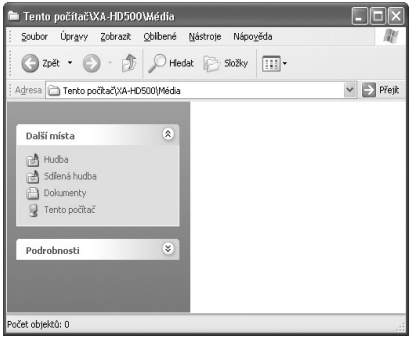

**4 Přetahujte myší složky obsahující hudební soubory (MP3/WMA/ WMA-DRM10).**

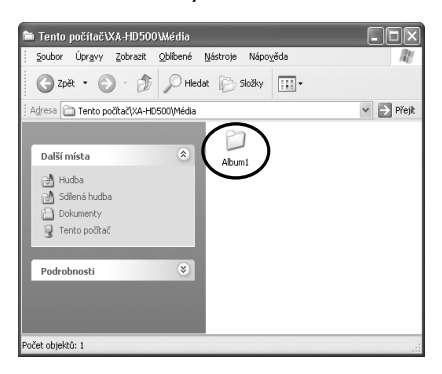

*•*Na displeji XA-HD500 se zobrazí následující obrazovka.

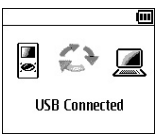

**5 Odpojte kabel USB.**

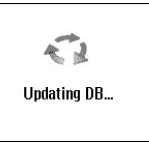

#### *POZNÁMKY:*

- *Do složky Média nepřesouvejte jiné než hudební soubory.*
- *Pokud v důsledku rušení (statická elektřina apod.) dojde k selhání, postup zopakujte.*

#### *≩* aplikace Windows Media<br>.o<sup>2</sup> Player 10 **Přenos souborů do Player 10**

**1 Připojte XA-HD500 k osobnímu počítači (přímo nebo skrze kolébku).**

XA-HD500 se automaticky zapne a displej zobrazí následující údaje.

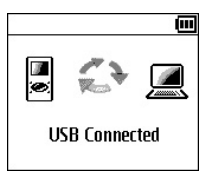

- *•*Po dokončení přenosu se šipky na obrazovce přestanou pohybovat.
- *•*Neodpojujte kabel USB, pokud se šipky na obrazovce pohybují. Na obrazovce PC se objeví následující okno.

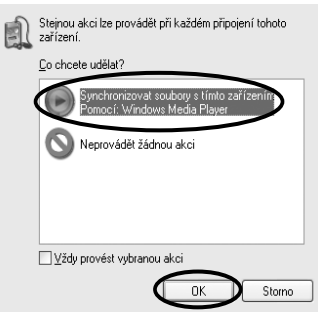

**2 Proveďte výše popsanou volbu a poté klepněte na <OK>.**

Windows Media Player 10 se spustí a zobrazí se následující okno.

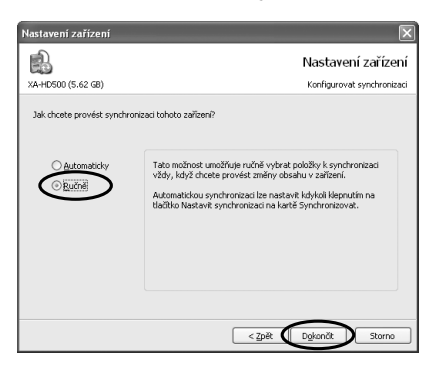

- *•*Pokud Windows Media Player 10 při spuštění nezobrazuje výše uvedené okno, klepnutím na kartu <Synchronizovat> zobrazte okno <Synchronizovat> a poté klepněte na < Nastavit synchronizaci> Zde můžete provést nastavení synchronizace.
- **3 Klepněte na <Ručně> a poté na <Dokončit>.**
- **4 Zvolte skupinu, ze které chcete přenášet soubory a poté zvolte soubory.**

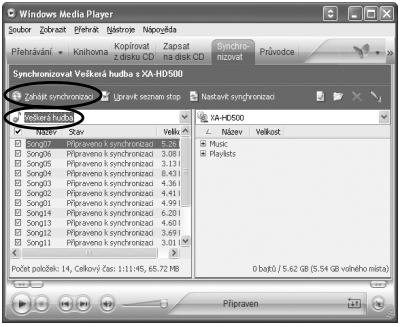

**5 Klepněte na < Zahájit synchronizaci >.**

Dojde k přenesení souborů zvolených v kroku 4.

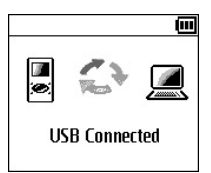

- *•*Po dokončení přenosu se šipky na obrazovce přestanou pohybovat.
- **6 Ověřte, zda je přenos dokončen, a odpojte kabel USB.**

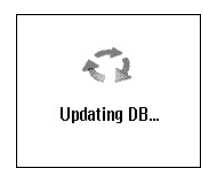

#### *POZNÁMKA:*

*• Pokud v důsledku rušení (statická elektřina apod.) dojde k selhání, postup zopakujte.*

## **Přehrání hudby**

- $\frac{S}{\omega}$  Zapněte přehrávač.<br> **Č** 1 Připoite stereofonn
	- **1 Připojte stereofonní sluchátka.**

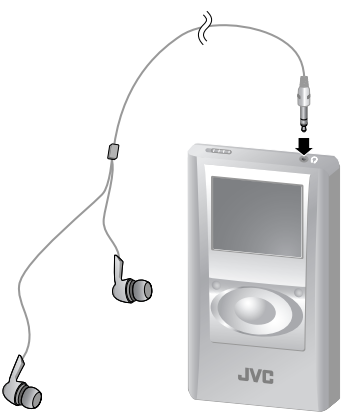

**2 Zapněte napájení.**

Stiskněte a přidržte  $\Im$ 

- *•*Zapnete-li opět přístroj, zobrazí se poslední zobrazovaná obrazovka.
- *•*Pokud od posledního vypnutí zařízení již uběhla delší doba, zobrazí se výchozí obrazovka.

#### **Zvolte stopu a spusťte přehrávání.**

*•*Příklad Výběr stopy z Umělec

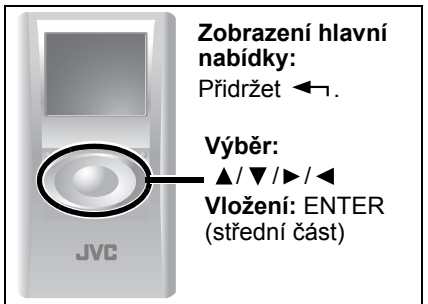

**1 Stiskem kurzorových tlačítek ( / / / ) vyberte (zvýrazněte)**  v Hlavní nabídce položku "Artist" **(interpret) a poté stiskněte tlačítko ENTER.**

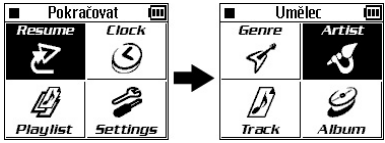

*•*Hlavní nabídka obsahuje 8 položek. Pokud se "Artist" (interpret) nezobrazí, stiskněte kurzorová tlačítka  $($   $\blacktriangleright$   $/$   $\blacktriangleleft$  ).

**2 Stiskem kurzorových tlačítek ( / ) vyberte (zvýrazněte) požadovaného interpreta a stiskněte tlačítko ENTER.**

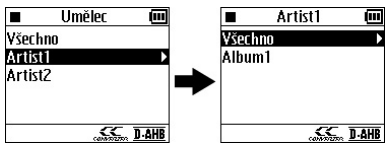

**3 Stiskem kurzorových tlačítek ( / ) vyberte (zvýrazněte) požadované album a stiskněte tlačítko ENTER.** 

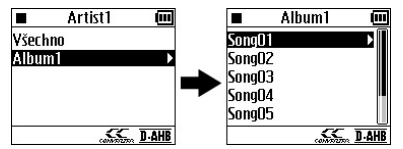

**4 Stiskem kurzorových tlačítek ( / ) vyberte (zvýrazněte) stopu, od nichž chcete spustit přehrávání, a stiskněte tlačítko ENTER.** 

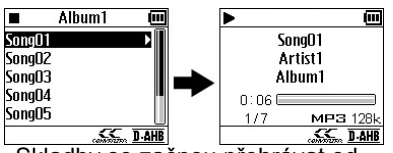

Skladby se začnou přehrávat od vybrané stopy.

#### **Vypnutí**

Stiskněte a přidržte  $\left(\bigtriangledown\right)$ , dokud se neobjeví "Shutting Down...." (vypínám...).

#### **Operace v průběhu přehrávání**

Následující úkony obsluhy jsou k dispozici pouze pokud se zobrazuje obrazovka informací o přehrávané skladbě.

*Nastavení hlasitosti:* Stiskněte kurzorová tlačítka (▲/ ▼). (nastavitelný rozsah: 00 až 30)

*Zastavení:* Stiskněte .

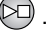

*Přehrávání:* Stiskněte .

*Přeskočení stop:* Stiskněte kurzorová tlačítka  $($   $\blacktriangleright$   $/$   $\blacktriangleleft$  ).

*Hledání určité části:* Stiskněte a přidržte kurzorová tlačítka  $($   $\blacktriangleright$   $/$   $\blacktriangleleft$ ).

*Změna informací na displeji:* opakovaně stiskněte tlačítko ENTER. Postupně se budou objevovat doba přehrávání, čas v digitální a následně v analogové (s datem) podobě.

#### *POZNÁMKY:*

**Česky**

*Pořadí přehrávání hudebních souborů může být jiné než na PC.*

- *V Žánr a Umělec se skladby přehrávají v pořadí kódování unicode.*
- *V Album se skladby přehrávají v číselném pořadí, jsou-li skladbám přiřazena pořadová čísla.*
- *Při přehrávání Seznam skladeb se skladby přehrávají v pořadí použitém pro přenos.*

#### **Uzamknutí tlačítek**

Tato funkce zamezuje neúmyslné obsluze při přenášení XA-HD500 v kapse atp.

**1 Posuňte přepínač HOLD do**  polohy "HOLD".

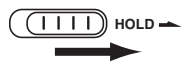

Nyní nelze přístroj obsluhovat. (Nepracuje ani dálkový ovladač.) Displej zobrazí následující ukazatel.

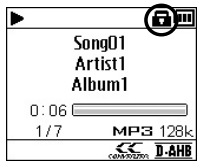

## **NEBEZPEČÍ**

*•* **Zabudovanou baterii nevystavujte silným nárazům.**

Zkratování pólů baterie by mohlo vést k zahřátí nebo vytečení baterie, popřípadě zapříčinit požár.

- *•* **Dáte-li si baterii do kapsy, dejte pozor, abyste ji nezkratovali kovovými řetízky nebo sponkami.** Zkratování pólů baterie by mohlo vést k zahřátí nebo vytečení baterie, popřípadě zapříčinit požár.
- *•* **Zabudovanou baterii nezahřívejte, nerozebírejte, neupravujte, ani ji nevhazujte do vody či ohně.** Vytečení, zapálení nebo zahřátí by mohlo způsobit požár nebo újmu na zdraví.
- *•* **Zabudovanou baterii nenechávejte poblíž ohně nebo na přímém slunci.**

Zabudovanou baterii taktéž neodkládejte v blízkosti zdroje tepla. Vytečení, zapálení nebo zahřátí by mohlo způsobit požár nebo újmu na zdraví.

## **UPOZORNĚNÍ**

- *•* **Zabudovanou baterii nenechávejte v dosahu malých dětí.** Děti by baterii mohly spolknout a zavinit si tak zranění či úraz.
- *•* **Pokud se vám kapalina z baterií dostane do očí, pak oči řádně vypláchněte čistou vodou a okamžitě vyhledejte lékaře.**

Nenecháte-li si oči ošetřit, mohlo by dojít k poškození zraku.

Zařízení XA-HD500 NEROZEBÍREJTE. Rozebrat jej je možné jen v případě likvidace zařízení.

- **1 Vypněte napájení.**
	- •Stiskněte a přidržte  $\left( \triangleright \right)$ .
- **2 Odeberte dva šroubky na spodu a šroub na každé straně zařízení.**

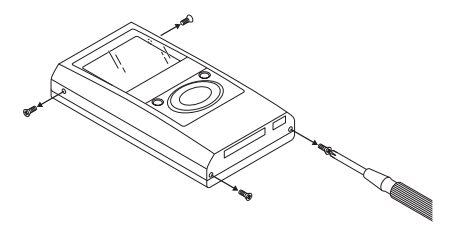

**3 Zvedněte horní kryt a odeberte jej.**

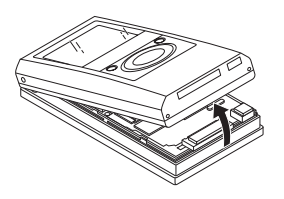

**4 Podle níže uvedeného obrázku odeberte konektor a následně horní kryt.**

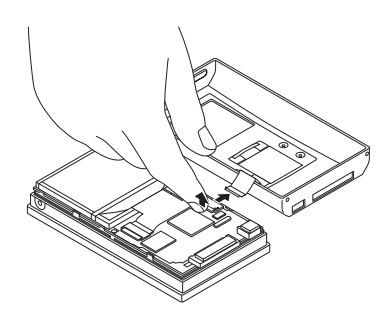

- **5 Ze spodního krytu odeberte desku.**
	- *•*Uvolněte zámky označené šipkami a odemknutím čtyř částí znázorněných na obrázku níže odeberte desku.

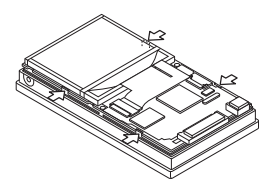

**6 Odebranou desku otočte.**

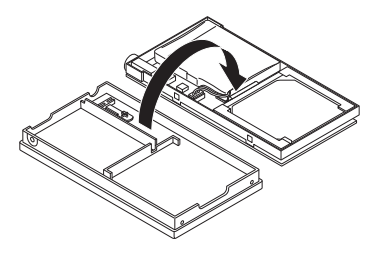

**7 Ze zabudované baterie odeberte konektor a následně odeberte i baterii.**

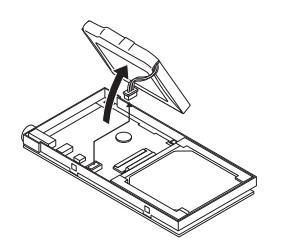

- **8 Konektor k baterii přilepte izolační páskou a vše vložte do igelitového sáčku.**
	- *•*Omotáním izolační pásky kolem baterie připevněte k baterii konektor a vše vložte do igelitového sáčku.

#### **Upozornění**

- *•* Zabudovanou baterii neodebírejte dříve, než se ujistíte, že je zcela vybitá.
- *•* Po odebrání zabudované baterii ji již nepoužívejte.

**Poznámka o dobíjecí baterii** Baterie je určená k recyklaci. Řiďte se platnými místními recyklačními předpisy.

## **Operace pro pokro čilé uživatele a jiná nastavení**

**Česky** Tabulka napravo uvádí hierarchii funkcí za řízení XA-HD500.

- *•* Jak tyto funkce používat vysv ětluje návod k použití.
- \* Seznamy k p řehrání budou zobrazeny po p řenesení na XA-HD500.

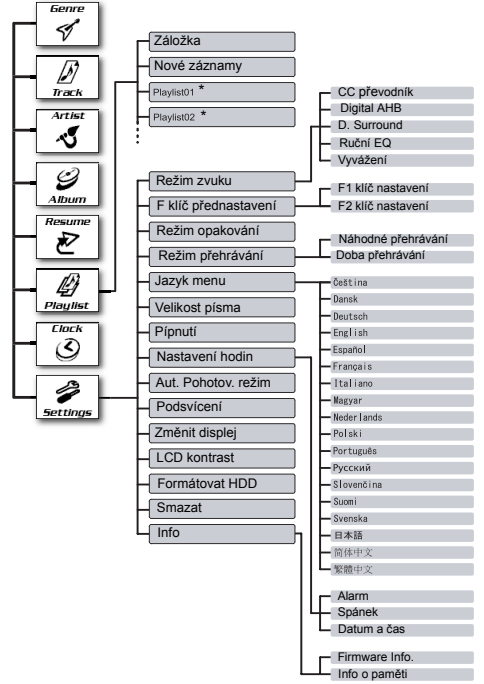

## **Specifikace**

- *•* **Typ paměti:** Pevný disk 6 GB, 1 palec
- *•* **Použitelné soubory:** MP3, WMA, WMA-DRM10 (s ochranou autorských práv)
- *•* **Napájení:** 100 V až 240 V stř.  $\sim$ . 50 Hz/60 Hz
- *•* **Doba nabíjení:** Přibl. 3,5 hodin (síťový adapter/kabel USB \*)
	- \* Port USB musí zajistit minimálně proud 5 V/500 mA.
- *•* **Doba nepřerušovaného přehrávání** \*: **MP3:**

#### Přibl. 30 hodin (64 kbps/44,1 kHz) Přibl. 29 hodin (128 kbps/44,1 kHz) **WMA:**

Přibl. 28 hodin (64 kbps/44,1 kHz) Přibl. 27 hodin (128 kbps/44,1 kHz)

- *•* **Provozní teplota:** 5°C až 35°C
- *•* **Rozměry (Š/V/H): Hlavní jednotka:**

51,5 mm x 91,6 mm x 17,4 mm **Kolébka:**

72,3 mm x 46,2 mm x 69,2 mm **Hmotnost:**

Hlavní jednotka: 90 g (s vestavěnou baterií) Kolébka: 80 g

- \* S volbou Podsvícení a všemi režimy Režim zvuku nastavenými na "Vypnuto". Doba se mění v závislosti na teplotě prostředí a provozních podmínkách.
- *•* Konstrukce a technické údaje podléhají změnám bez předchozího upozornění.

**JVC nenese jakoukoli zodpovědnost za ztrátu nebo změnu souborů uložených v jednotce XA-HD500.**

# **JVC**

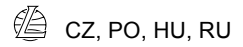

© 2005 Victor Company of Japan, Limited

1105KMMMDWJEM

Free Manuals Download Website [http://myh66.com](http://myh66.com/) [http://usermanuals.us](http://usermanuals.us/) [http://www.somanuals.com](http://www.somanuals.com/) [http://www.4manuals.cc](http://www.4manuals.cc/) [http://www.manual-lib.com](http://www.manual-lib.com/) [http://www.404manual.com](http://www.404manual.com/) [http://www.luxmanual.com](http://www.luxmanual.com/) [http://aubethermostatmanual.com](http://aubethermostatmanual.com/) Golf course search by state [http://golfingnear.com](http://www.golfingnear.com/)

Email search by domain

[http://emailbydomain.com](http://emailbydomain.com/) Auto manuals search

[http://auto.somanuals.com](http://auto.somanuals.com/) TV manuals search

[http://tv.somanuals.com](http://tv.somanuals.com/)